### **Module 4**

### **SELES – Driving Models**

### **Scenario Scripts**

### **Andrew Fall**

**Landscape Systems Ecologist Gowlland Technologies Ltd. April 2024**

# **Module 4 Objectives**

What you can expect to learn from this module:

#### **SELES**

- How to open and run an existing SELES model
- How to change parameters and other inputs to an existing model
- How to control simulations
- How to modify inputs to an existing model to apply it in a different landscape

➢ See SELES User Documentation: Part 3 - sections 1, 2 and 3

## **Running Existing Models** *overview*

- $\triangleright$  Running existing models and scenarios
	- $\triangleright$  manually via the user interface (common during testing)
	- ➢ automatically via scenario scripts (common for experiments)
- ➢ Managing scenario scripts (SELES scenario language)
	- ➢ Changing parameter values, input layers, input tables, etc.
	- $\triangleright$  Controlling output locations
	- $\triangleright$  Designing experiments
	- $\triangleright$  Adapting models to new study areas

## **Running Existing Models** *basic steps*

- Open existing scenario script file (.scn files) in SELES
- IF simulation is started manually:
	- scenario will
		- » load all necessary layers and models
		- » set default parameter values
		- » move to defined output folder
		- » modify display state of views
	- need to run model via simulation dialog
- IF simulation is started automatically
	- scenario will additionally start simulation

## **SELES Scenario Structure**

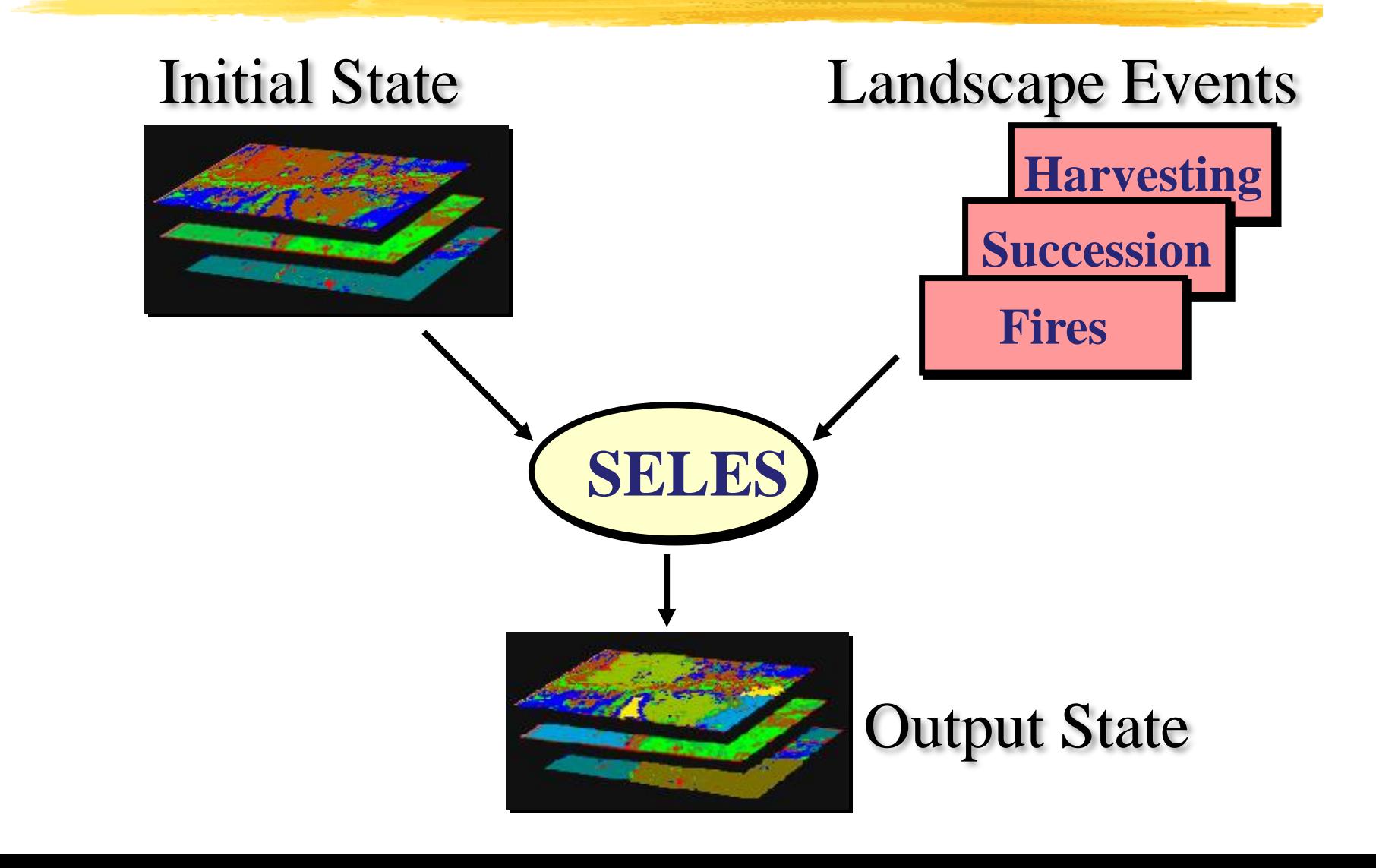

## **Running Existing Models** *manual simulation control*

- Set simulation duration
- Control buttons
	- *Simulate/Stop* toggle:
		- *Simulate* (simulation not running): start simulation
		- *Stop (*simulation running): early termination
	- *Step (*simulation not running or simulation paused):
		- start/continue simulation and pause after *Step size* time units
	- *Pause/Continue* toggle:
		- *Pause* (simulation running): temporarily halt simulation
		- *Continue* (simulation paused): continue simulation until end

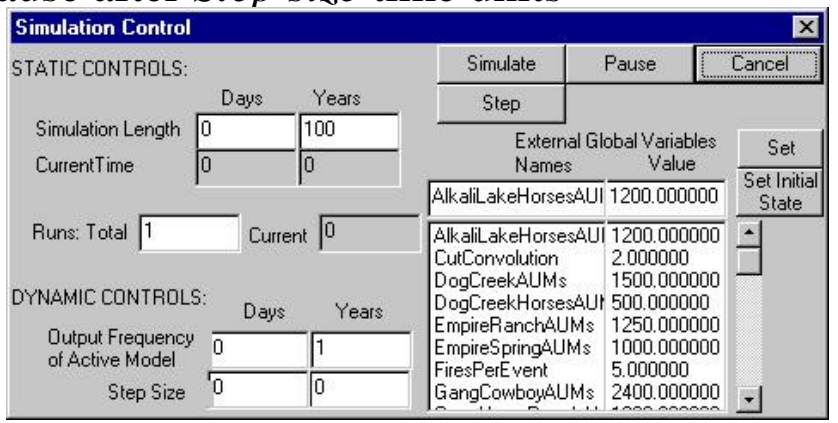

### **Running Existing Models** *manual simulation control*

- Changing parameters
	- select variable in list and modify value
	- Press:
		- *Set* to change *current* value (useful while a simulation is running)
			- » won't affect initial value loaded at simulation startup
			- $\rightarrow$  : won't have any effect if simulation is not running
		- *Set Initial state* to change *initial* value (useful when simulation not running)
			- » won't have an affect until next simulation is started
			- $\rightarrow$   $\therefore$  won't affect a currently running simulation
- *Output frequency:*
	- Changes refresh rate of current view

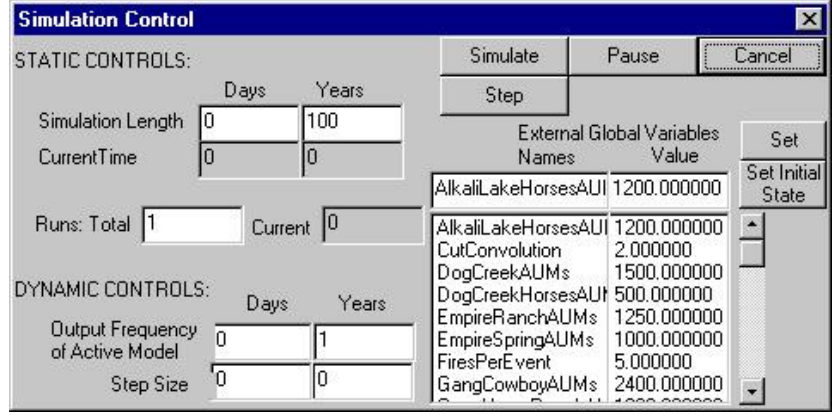

### *loading a simple fire model*

First steps

- Download and install SELES
- Download and unzip the tutorial model files
	- The main model files for this module are in the "SimpleFireModel" folder
- Start SELES and open FireTopDown.scn scenario script in the Scenarios folder
- Should look something like this:
- $\triangleright$  This shows the start state (a simulation hasn't yet been run)

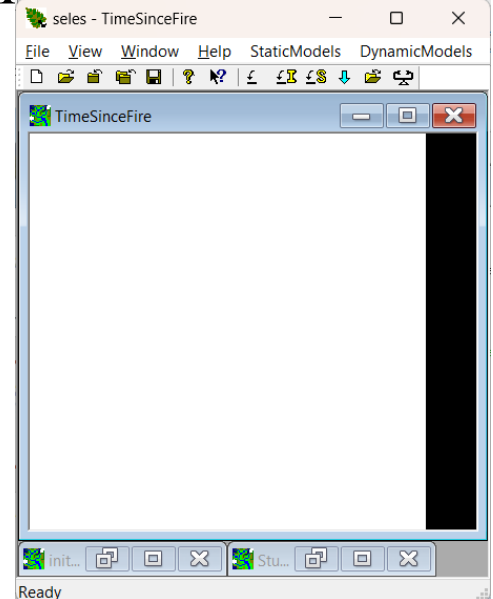

### *running a simple fire model*

Open the Simulation dialog (DynamicModels menu: Simulate or the blue down arrow on the toolbar)

- The default Simulation Length is 10 kilosteps (10,000 steps)
- The global variables list shows variables defined in the model (these may be input parameters, tracking variables and/or outputs)
- **Press Simulate to start the model running**
- After some steps, should look something like this:
- Note 1: load the legend (View menu: Show Legend) to see that black means recently burned which lightens as cells age
- Note 2: Set "Slowdown" to 10 to slow it down a bit

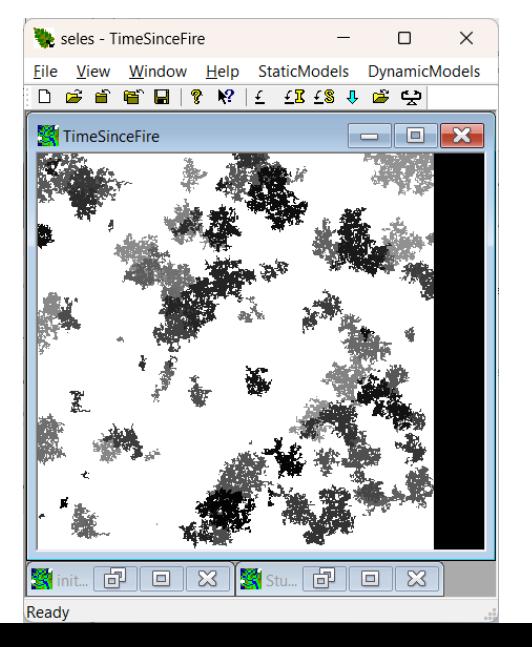

### *description of the "simple top-down fire model"*

The model state-space includes:

- A static StudyArea layer (to define the area of interest);
- A dynamic TimeSinceFire layer (approximately age); and
- Two global variable parameters: MeanFiresPerYear and MeanFireSize

There are two modelled processes:

(i) Aging: each step, increase each cell age by 1 (TimeSinceFire = TimeSinceFire  $+ 1$ )

- (ii) Fire: each step:
	- $\circ$  Ignition: randomly select the number of fires ( $> 0$ ) from an exponential distribution (mean MeanFiresPerYear), at randomly selected locations;
	- o Target size: For each fire, randomly select an *extent* from an exponential distribution (mean MeanFiresSize);
	- o Spread: iteratively spread to a random number of the 4 cardinal neighbours (but not burnt this step) until the target size is reached
	- $\circ$  Effect (on burning): set TimeSinceFire = 0 and ssum the area burned (AreaBurned)

*modifying parameters*

Two main parameters are: MeanFiresPerYear and MeanFireSize

- Click on one of these and change its value in the field at the top of the list
	- Press Set if the simulation is running (this will change the current value and so affect the simulation; reset to initial value when a new simulation starts)
	- Press Set Initial State if the simulation is not running (this will change the value used to initialize the variable at simulation start up, but won't affect a currently running simulation)
- $\triangleright$  See how the TimeSinceFire layer changes with fewer/more or smaller/larger fires. Also notice how the FireCycle variable changes.

# **Running Existing Models**

### *understanding models*

- How do we know what parameters a model has?
	- What is a parameter?
		- global variables, input files, input layers
	- Documentation and user interface
		- good to show what aspects developer wanted to you to see
- Without delving into scenario scripts
	- models will be complete black boxes
	- very limited ability to apply models or adapt to new areas
	- ➢ Understanding the scenario language is a prerequisite for a driver's license!

Scenario Scripting Language (.scn files)

## **SELES Scenario Structure**

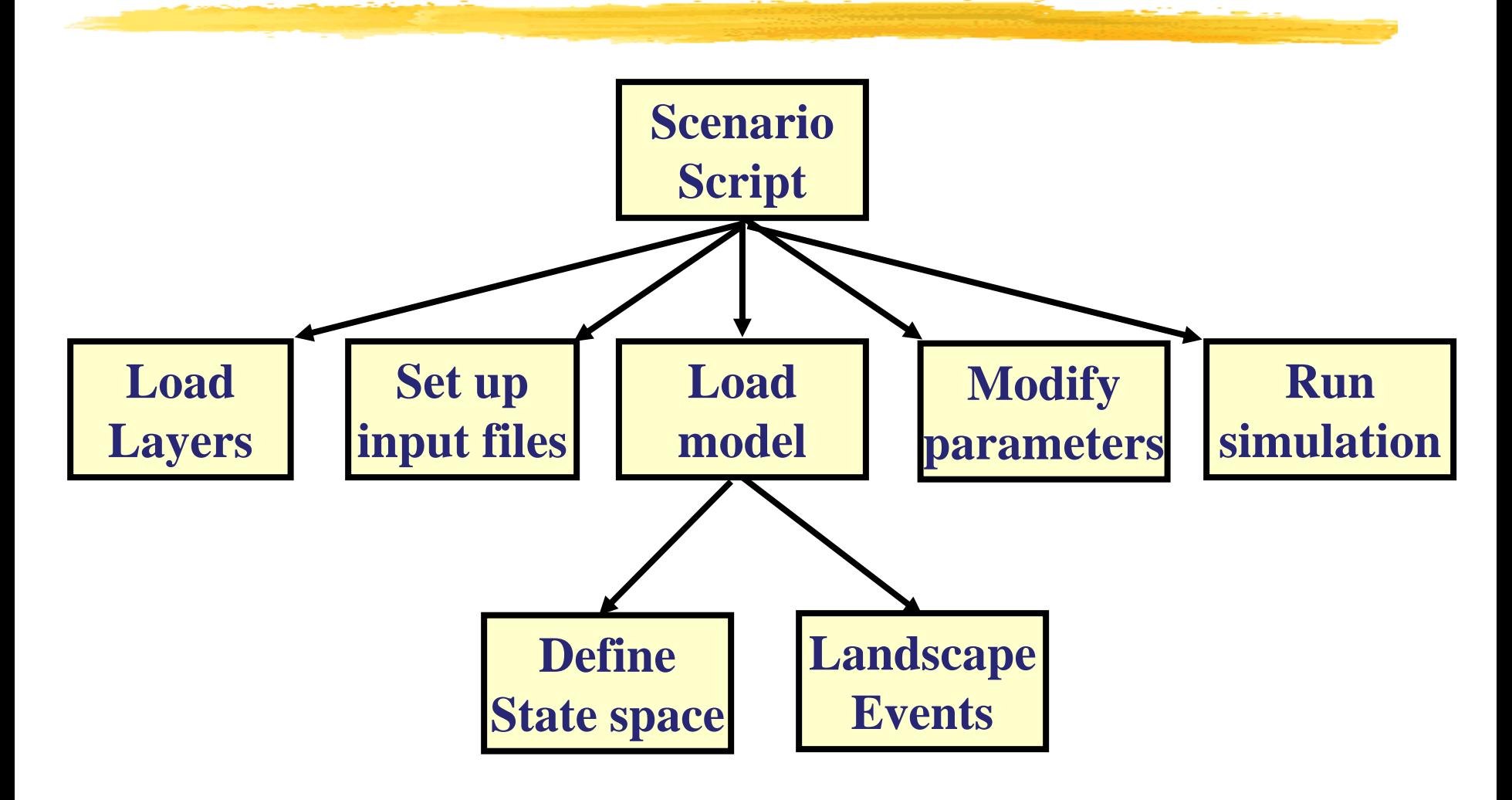

# **Typical Script Structure**

- set up *script* variables  $\frac{1}{5}$  \$x\$ = 25
- load required input layers  $\bullet$  StudyArea = ...
- set model dimensions Model Dimensions: StudyArea
- load model config (.sel) file Fire.sel
- modify parameter values Rotation = 100
- move to defined output folder cwd ..\output
- modify display state of views Minimize Static
- run simulation(s) SimStart 100 1

## **SELES Scripting Language** *basics*

- Procedural: step by step sequence of *script commands*
- *Scripts* are used to manage and run SELES models ➢Simple scripts may just load and run a model, but complex script may run sequences of models or iterative experiments
- For this module: the focus is on commonly used script command types
	- ➢see the User Documentation Part 3 section 2 for a full list of command types

## **Scenario Scripts** *general*

- Generally case insensitive (for keywords)
- First line must be:

Seles Scenario

- Last line must be blank
- If a simulation is running, some commands will *block* until it terminates

 $\geq e$ .g. a layer used by a simulation cannot be closed until the simulation completes

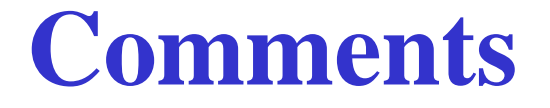

Scripts should be documented with comments

Line Comments:

// this is a comment

Long Comments

/\* multi-line

comment

\*/

## **Raster Layers**

• SELES currently supports GeoTIFF, GRASS, ERDAS, ARC ASCII and (mostly) ARC binary (.adf) formats

### ➢ **GeoTiff is the preferred format**

- A model has one resolution and extent, so all rasters must have the same dimensions
	- like a "layer cake"
	- may need to align, resize and/or rescale rasters

# **Basic Script Commands**

Closing views Close Age Managing view displays Tile

Setting model dimensions Model Dimensions: Age

Changing working directory exactle cwd ..\Outputs Creating folders mkdir Outputs

Loading rasters **Example:** Age = age\_prj.tif Saving rasters Save Age grids\a1.tif Geotiff

➢ See User Documentation Part 3 section 2 for more syntax details

## **Loading Rasters**

#### <Filename>

<Viewname> = <Filename>

### Example: DEM = gisData\grids\Elevation.tif

*Note: commands in grey are not preferred or rarely used*

# **Loading Real-value Rasters as Fixed Precision Integer Rasters**

<Filename> \* #Multiplier

<Viewname> = <Filename> \* #Multiplier

- multiplies cell values as they are read
- ➢ Rasters can also have floating point representation, but we generally recommend avoiding that if possible (e.g. they are hard to display)

Example:

siteIndex10 = grids\SiteIndex.tif  $*$  10

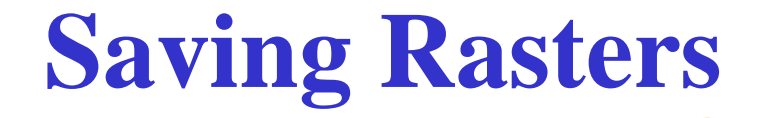

Save <ViewName> <FileName> <Type>

#### Types:

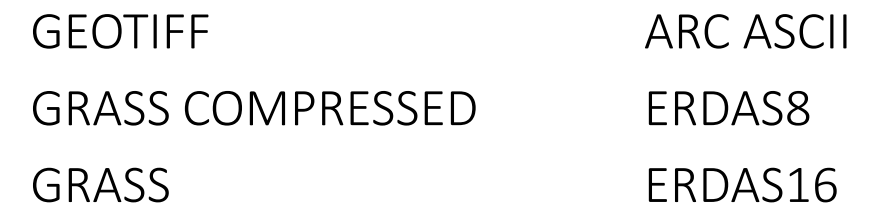

#### Example:

Save DEM gisdata\cell\Elevation GRASS Save DEM grids\Elevation.tif GeoTiff

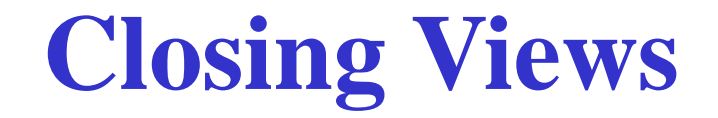

Close All Close <Viewname>

Example: Close DEM

# **Managing Raster View Display**

Minimize All Minimize <viewname>

Minimize Initial State Minimize Static

Minimize

Tile

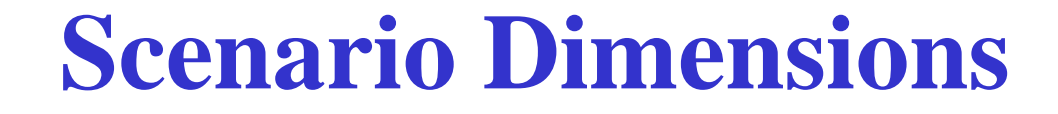

Model Dimensions: #NumRows, #NumCols Model Dimensions: <ViewName>

Example:

Model dimensions: MgmtUnit

## **Change Working Directory**

cwd <directory>(or cd <directory>)

- Change current working directory
- Will create directory if not present

Example:

cwd ..\oOutput\baseCase

## **Creating Folders**

mkdir <directory> – create directory if not present

Example: mkdir grids

# **Script Commands to Load and Run Models and Set Parameters**

Loading a model **Example:** FireModelTopDown.sel

Running a simulation SimStart 100

Changing global variable MeanFireSize = 150 parameter values

Note: use script variables to change the names of input tables

➢ See User Documentation Part 3 section 2 for more syntax details

# **Loading a Dynamic Model**

<ModelName.sel>

 $\triangleright$  if a model configuration file was previously loaded, it will be cleared (this is sometimes done when a script loads and runs a sequence of models)

Example:

STSM.sel

## **Command Ordering**

#### – **BEFORE loading a model config (.sel) file:**

- Load rasters (initial conditions)
- Set up input files (files to load by the sel file)

#### – **AFTER loading a model config (.sel) file:**

- Change parameter settings from defaults in .sel file
- Change to output directory
- Run simulation

# **Simulation Control**

SimStart #RunLength SimStart #RunLength #Runs SimStart #RunLength #Runs Priority

 $\triangleright$  A model should be loaded first

Example:

SimStart 1000 // run once for 1000 time steps

SimStart 100 10 Low Priority

## **Setting Parameters**

<variable> = Expression

Variable must exist in loaded state space

This will change the default value set when the variable was created (in a .sel file)

➢Change parameters *after* loading a model but *before* running it (i.e. between loading a .sel file and a SimStart command)

Example:

FireRotation = 100

## **Expressions**

 $Expr = #Value$ 

- $Expr = Expr + Expr$
- $Expr = Expr Expr$
- $Expr = Expr * Expr$
- $Expr = Expr / Expr$
- $Expr = Expr \wedge Expr$
- $Expr = Expr % Expr$
- $Expr = (Expr)$

 $\triangleright$  use parentheses to be explicit and clear

# **Script Variables**

#### *what they are*

Script variables are "*placeholder*" variables that:

- Can be assigned text or numeric values (no typing)
- When used, they are replaced by their values as if the value was written
- $\triangleright$  If used where a number is expected the value will be treated like a number
- $\triangleright$  If used where text is expected the value will be treated like text

Script variables provide a general and powerful tool to manage scenarios

 $\triangleright$  For example, a script variable an be used to set a parameter value *as well as* form part of the output folder name

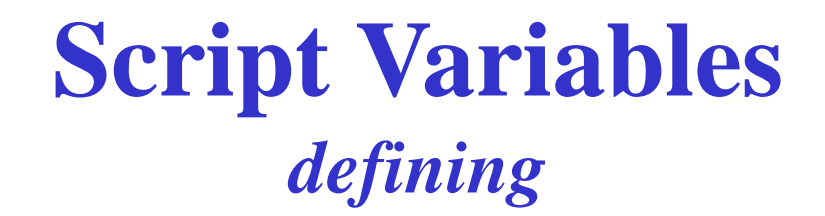

Script variables are enclosed in dollar signs, and created when first assigned (can be modified after)

\$VarName\$ = "value" \$VarName\$ = value  $$VarName$ = #globalVar#$ \$VarName\$ = <script var expression>

#### Examples*:*

 $$threads = 10$ \$outputDir\$ = "..\outputs"

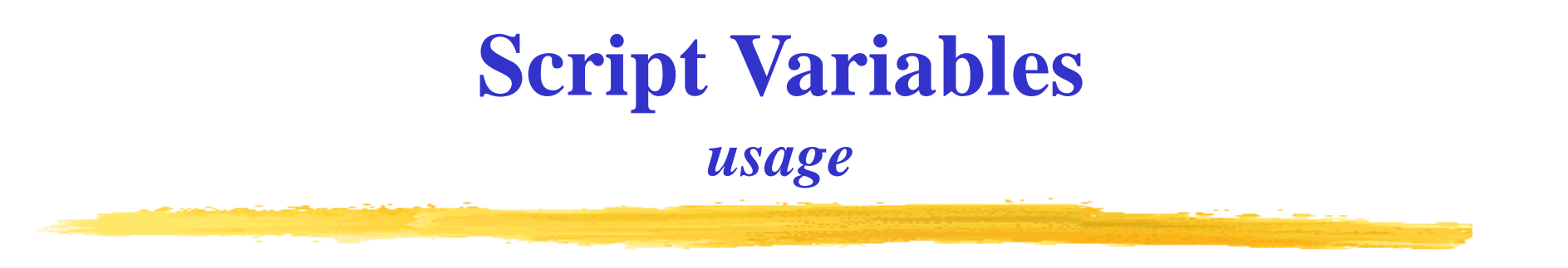

Put anywhere in an expression except in quoted text

When the script command is executed, the script variable will be replaced by its value

Examples: cwd \$outputDir\$\v1  $param1 = $threshold$ + 10$ 

# **Script Variables**

#### *applications*

(a) To manage directories

```
Example:
     $scn$ = BaseCase\frac{1}{2}gisData\frac{1}{2} = \dots \dots \gammagisData\gammagrids
     \text{SouthW} = .\.\.\.\
```

```
initialAge = \frac{e}{2} satisData$ \age prj.tif
…
cwd $outputDir$
```
### **Script Variables** *applications*

(b) To redirect model input (virtual copy)

Example: \$HarvestFile\$ = HarvestTarget7.txt MyModel.sel

- assuming MyModel.sel uses \$HarvestFile\$ to load an input file (covered in Module 5)

## **Script Control Commands**

Condition (if) commands Example: if (MeanFireSize> 0) …

**Iteration** while  $(n > 0)$  ...

➢ See User Documentation Part 3 section 2 for more syntax details

## **Conditions**

if (condition) … (any commands) end

#### Example:

```
if (Timestep EQ 100)
   disturbanceRotation = 100 
end
```
Can also include an "ELSE" section

## **Iteration**

while(condition) … (any commands) end

### Example:

while(difference  $> 0.1$ ) …. // change parameters SimStart 100 // run simulation end

## **Iteration**

#### *over integer sequences*

for (\$var\$ = #StartNumber : #EndNumber) … (any commands) end

### Default increment is 1 Must be run using a script variable

```
Example:
     for($x$ = 1:5)
            param1 = $x$…
      end
```
## **Iteration**

### *with larger step increments*

for(\$var\$ = #Number : #Number, #Step) … (any commands) end

```
Example:
```
for( $\frac{2}{5}$ x $\frac{5}{5}$  = 0: 100,10) // use increments if 10 from 0 to 100

## **Iteration** *over file names*

```
for($var$ =
"filenameExpr")
  … (any commands)
end
```

```
Example:
      for(\&\&\equiv \outputRasters\ageClass*)
        ac = \outputRasters\ageClass$x$
        …
```
- ➢ The asterisk ("*wildcard*") represents the portion of a filename to match (there must be at least one wildcard
- $\triangleright$  If there is a single wildcard '\*':  $x \$  will sequentially take on labels that match just the wildcard
- $\triangleright$  If there are multiple wildcards:  $x\$  will sequentially take on entire file names that match

# **Advanced and Miscellaneous Commands**

Sub-scenario scripts Example: loadBaseLayers.scn

Scheduling commands schedule(\$reportTime\$) ...

System commands system "copy a.txt aBak.txt"

➢ See User Documentation Part 3 section 2 for more syntax details

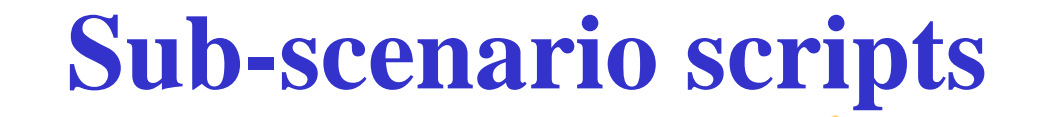

Scenario: <subScenario.scn>

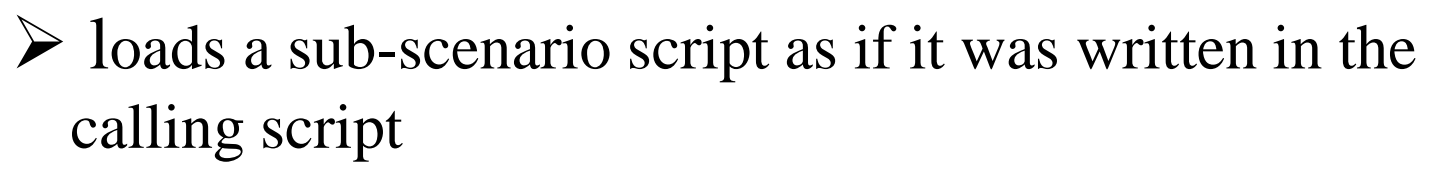

- Note 1: cannot use script variables for sub-scenario name (but can use "if" statements to load different sub-scenarios)
- Note 2: path is relative to the directory of main scenario

### Examples:

Scenario: loadBaseLayers.scn

Scenario: defaultParameters.scn

# **Scheduling Commands**

```
schedule(timestep)
 … (any commands)
end
```
Useful to schedule changes in inputs or outputs at certain time points

```
Example:
      schedule(10)
            5x5 = #yearwaterLevel = grids\waterLevel$x$.tif
      end
```
## **System Commands**

system "command"

- *-* mostly used to delete, copy and rename files
- should be avoided if possible (use script variables to change names of input files rather than copying)

Example:

system "copy AAC1.txt AAC.txt"

# **Directories**

#### *how to know how files relate*

- Starting directory for processing a scenario:
	- Directory of the scenario file
- Ending directory after scenario processed
	- Current working directory
- Directory for files loaded in .sel file:
	- Relative to the directory of the sel file
- Directory of output during a simulation:
	- Current working directory

#### *automating simulation*

Start the LSEditor and open Scenarios\FireTopDown.scn

- The commands are:
	- a) Load the spatial inputs (studyArea.tif and initialTSF1.tif) these are 500 row x 500 col grids with a resolution of 1 ha.
	- b) Set the model dimensions using the StudyArea layer
	- c) Load the model configuration FireModelTopDown.sel file
	- d) Minimize some layers and tile views
- Add the following command at the end:

SimStart 2000

➢ **Note: the last line of .scn files must be blank (check if there are errors)**

In SELES, re-open the FireTopDown.scn scenario script, and the simulation should start automatically.

### *changing parameters in a scenario script*

In the LSEditor modify FireTopDown.scn

- Add the following commands *after* loading the .sel file and *before* the SimStart command (i.e. after the global variables are created but before running): MeanFiresPerYear = 10  $MeanFireSize = 100$ 
	- $\triangleright$  This has the same fire cycle as the default mean of 1 fire/year and mean fire size of 1000 ha

In SELES, re-open the FireTopDown.scn scenario script, and the simulation should start automatically with the revised parameters.

### *adapt the model to the case study*

In the LSEditor modify FireTopDown.scn (make a copy)

• Change the input layers to use the ones from the case study (which should be in a sibling folder in the main models folder):

StudyArea = ..\..\CaseStudy\gisData\grids\studyArea.tif

initialTimeSinceFire = ..\..\CaseStudy\gisData\grids\zero.tif

- $\triangleright$  "...\..." goes up two levels from the Scenarios folder to the CaseStudy folder,
- ➢ "CaseStudy\gisData\grids" is the path from the models folder to the case study grids
- $\triangleright$  The case study has a studyArea.tif GeoTiff file, and the zero.tif GeoTiff can be used for the initial time since fire (all 0's)

Note: loading inputs can be made more elegant and robust by using script variables (e.g. by creating a  $\frac{1}{2}$  gisData $\frac{1}{2}$  script variable to store the common path)

In SELES, re-open the FireTopDown.scn scenario script, and the simulation should start automatically using the inputs from the case study. Note that it takes a bit for sufficient aging to be able to see fires.

### *adapt the model to the case study (input compatibility)*

### In the LSEditor modify FireTopDown.scn

• Change the initialTimeSinceFire input layer to use the age layer : initialTimeSinceFire = ..\..\CaseStudy\gisData\grids\age\_prj.tif

In SELES, re-open the FireTopDown.scn scenario script, and SELES issues a warning:

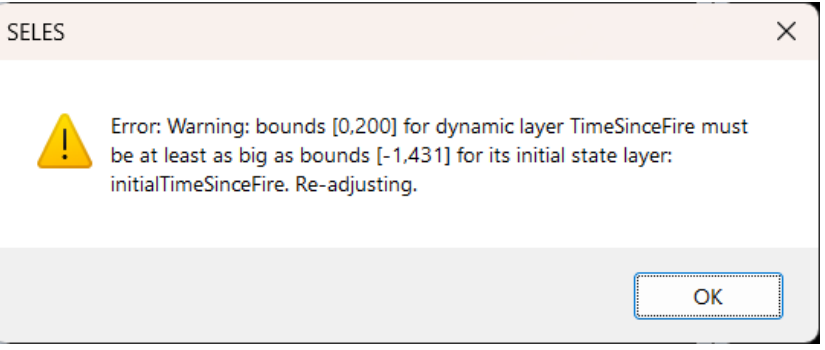

 $\triangleright$  The age\_prj.tif raster has a range from -1 to 431 but the TimeSinceFire model layer is set to have a range from 0 to 200

#### This can be addressed in a three ways:

- a) Ignore it (not recommended): Pressing OK allows the model to run (but the problem persists)
- b) Load a different input (e.g. create and load a new layer that is limited to the range 0 to 200 (*Exercise: apply this solution using the tools from this module*)
- c) Revise the model to be more general to better support adaptability (a topic for Module 5)

# **Notes on Adaptability**

- Models can and should be designed to be adaptable
	- ➢ However, not all potential pitfalls may be foreseen (so use caution when adapting models to new study area)
	- $\triangleright$  The issue on the preceding hands-on was designed to be trivial for illustration, but some pitfalls may be very subtle
- To support adaptability, models should be well documented, in particular regarding the required inputs
	- $\triangleright$  The art of modelling in SELES will be a topic of subsequent module